## **ПРАВИЛА ЗАПОЛНЕНИЯ БЛАНКОВ ЕГЭ-2023**

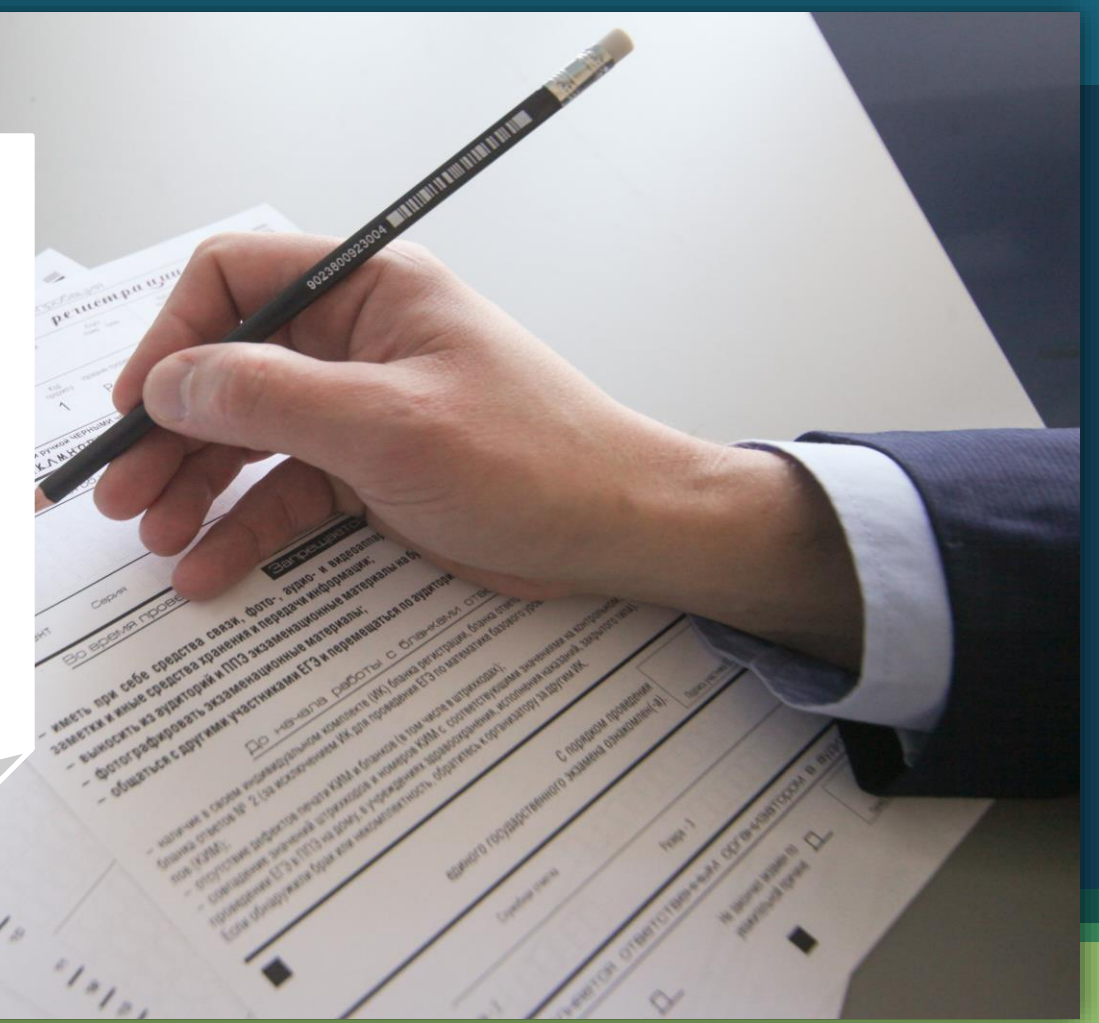

#### Комплект бланков ЕГЭ

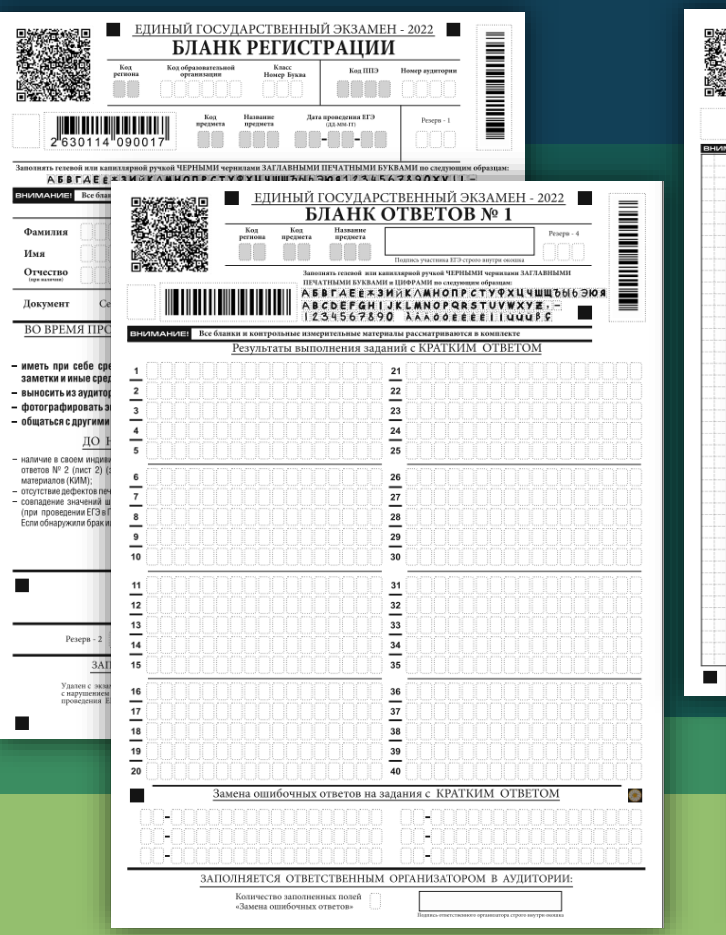

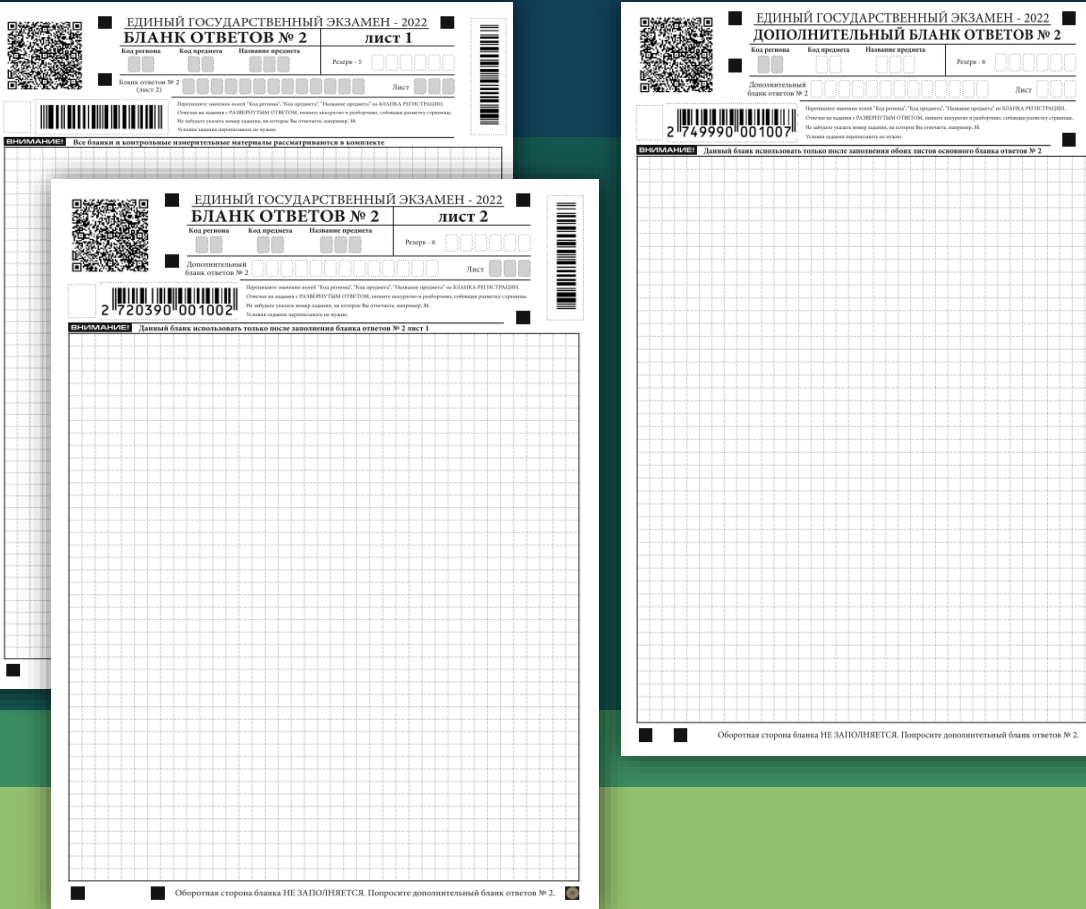

**THE MANUFACTURER** 

O

Лист

#### Комплект бланков ЕГЭ по математике (базовый уровень)

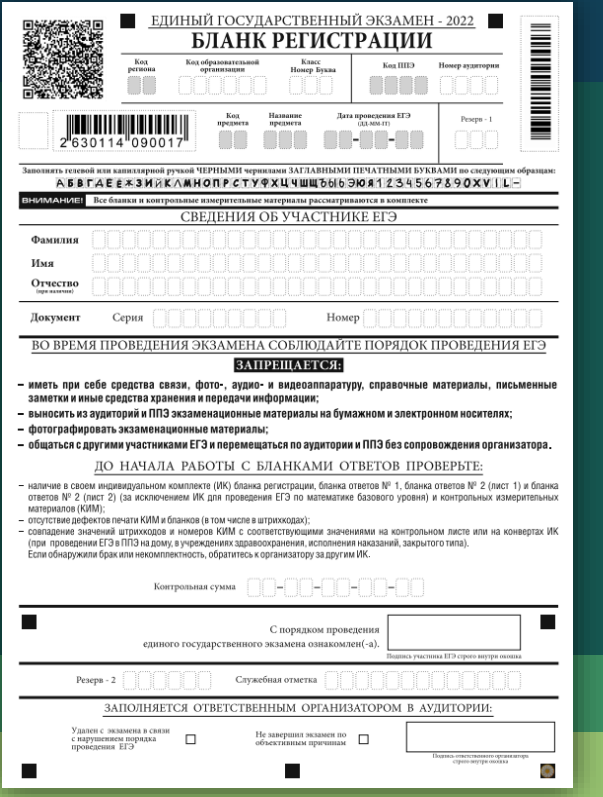

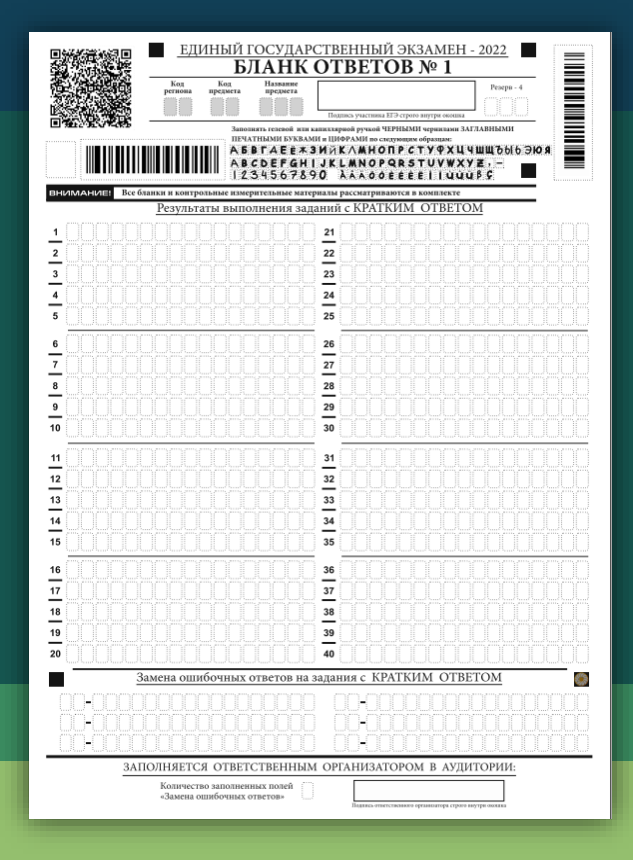

#### Комплект бланков ЕГЭ по Иностранным языкам (раздел «Говорение) и Информатике и ИКТ (КЕГЭ)

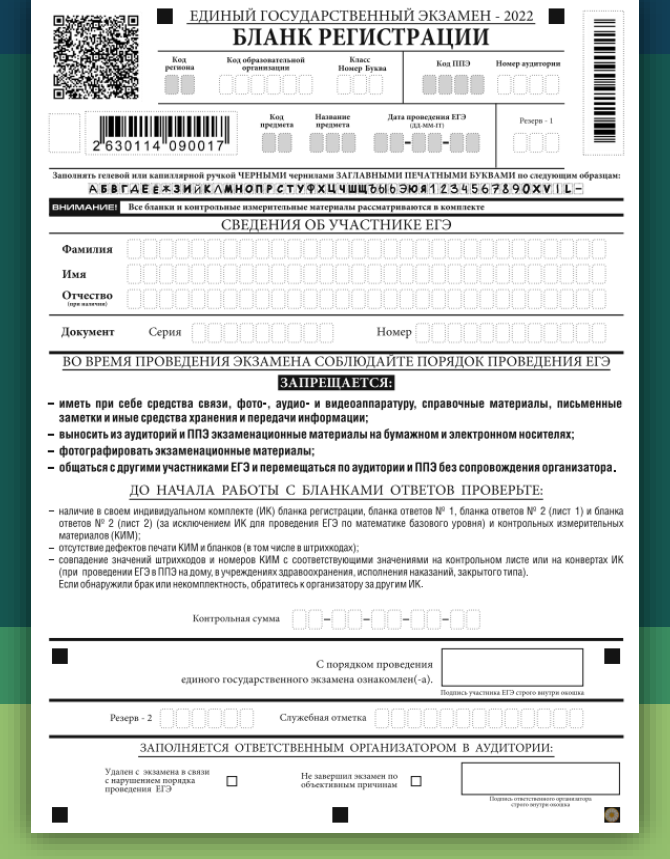

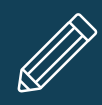

### **Бланки заполняются гелевой ручкой чёрного цвета!**

**Каждая цифра и буква** во всех заполняемых полях бланка регистрации, бланка ответов № 1 и верхней части бланка ответов № 2 **тщательно копируется из строки с образцами написания символов,** расположенной в верхней части бланка регистрации и бланка ответов № 1.

ЕДИНЫЙ ГОСУДАРСТВЕННЫЙ ЭКЗАМЕН - 2022 **NATHER IN THE WAY OF A STATE OF A STATE OF A STATE OF A STATE OF A STATE** БЛАНК РЕГИСТРАЦИИ Код Код образовательной Класс Koa HIE Номер аупитории региона организации Номер Буква Лата проведения ЕГЭ Название Peseps предмета TH.MM-TTL предмета BTAEE\*3MAKAMHONPCTYQXU4WWb6169081234567890XVIL-ВНИМАНИЕ! Все бланки и контрольные измерительные материалы рассматриваются в комплекте ЕДИНЫЙ ГОСУДАРСТВЕННЫЙ ЭКЗАМЕН - 2022 **Maharatan Sara** БЛАНК ОТВЕТОВ № 1 Кол Коп Название Резерв - 4 региона предмета предмета Подпись участника ЕГЭ строго внутри окошка Заполнять гелевой ми ЗАГЛАВНЫМИ МИ БУКВАМИ и ЦИФРАМИ по следующим образцам  $C T Y \Psi X U U U U U 6009$ ABCDEFGHIJKLMNOPQRSTUVWXYZ,-1234567890 AAAOOEEEEIIUUUBC

**Если участник ЕГЭ не имеет информации для заполнения какого-то конкретного поля, он должен оставить это поле пустым (не делать прочерков!).**

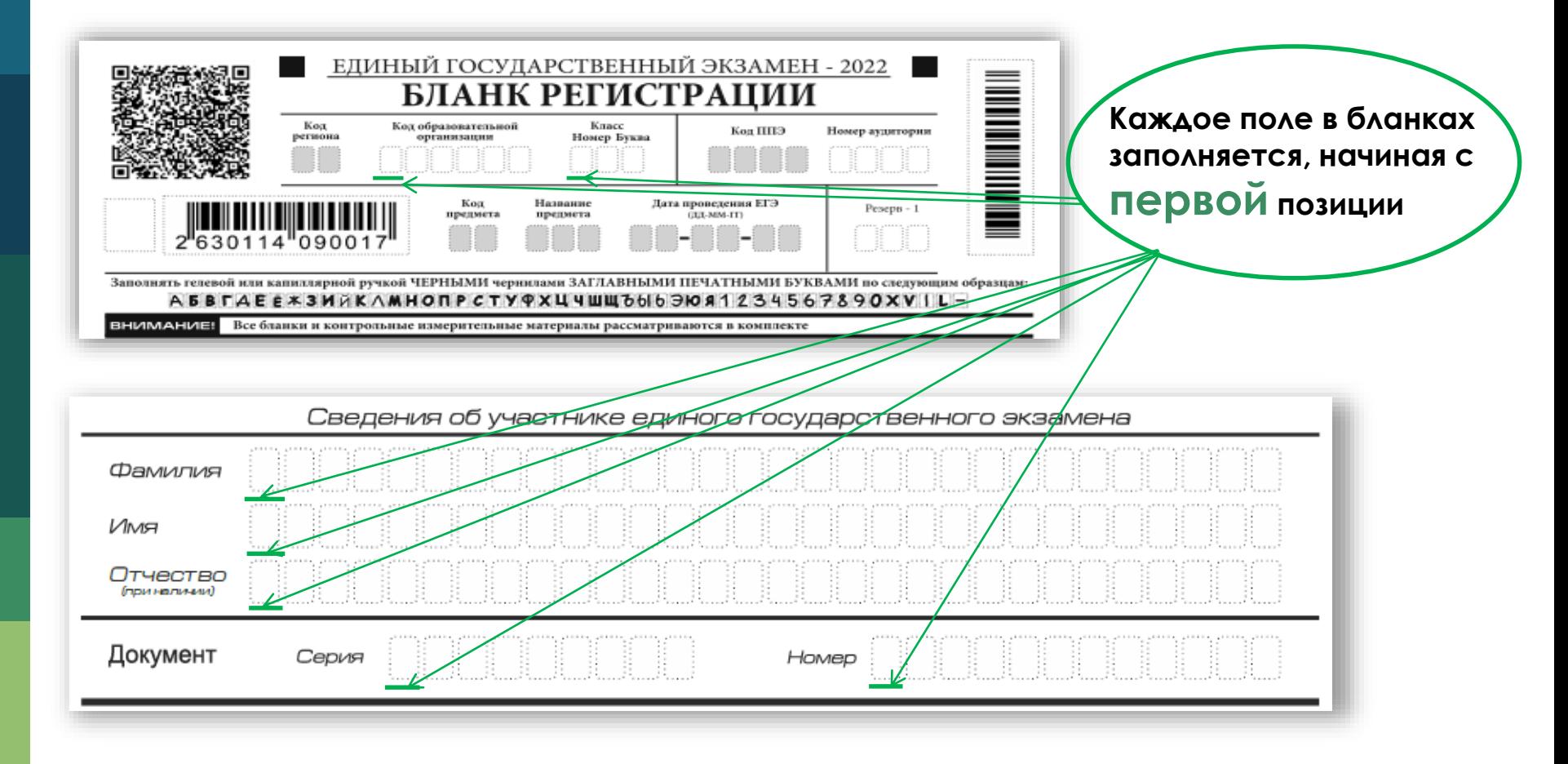

## **Запрещается:**

**!!! Делать в полях бланков, вне полей бланков или в полях, заполненных типографским способом, какие-либо записи и пометки, не относящиеся к содержанию полей бланков.** 

**!!! Использовать для заполнения бланков - цветные ручки вместо черной; - карандаш (даже для черновых записей на бланках); - средства для исправления внесенной в бланки информации («корректор», «ластик» и др.).** 

!!!На Бланках ответов № 1 и № 2, а также на Дополнительном бланке ответов № 2 **не должно** быть пометок, содержащих информацию о личности участника ЕГЭ.

7

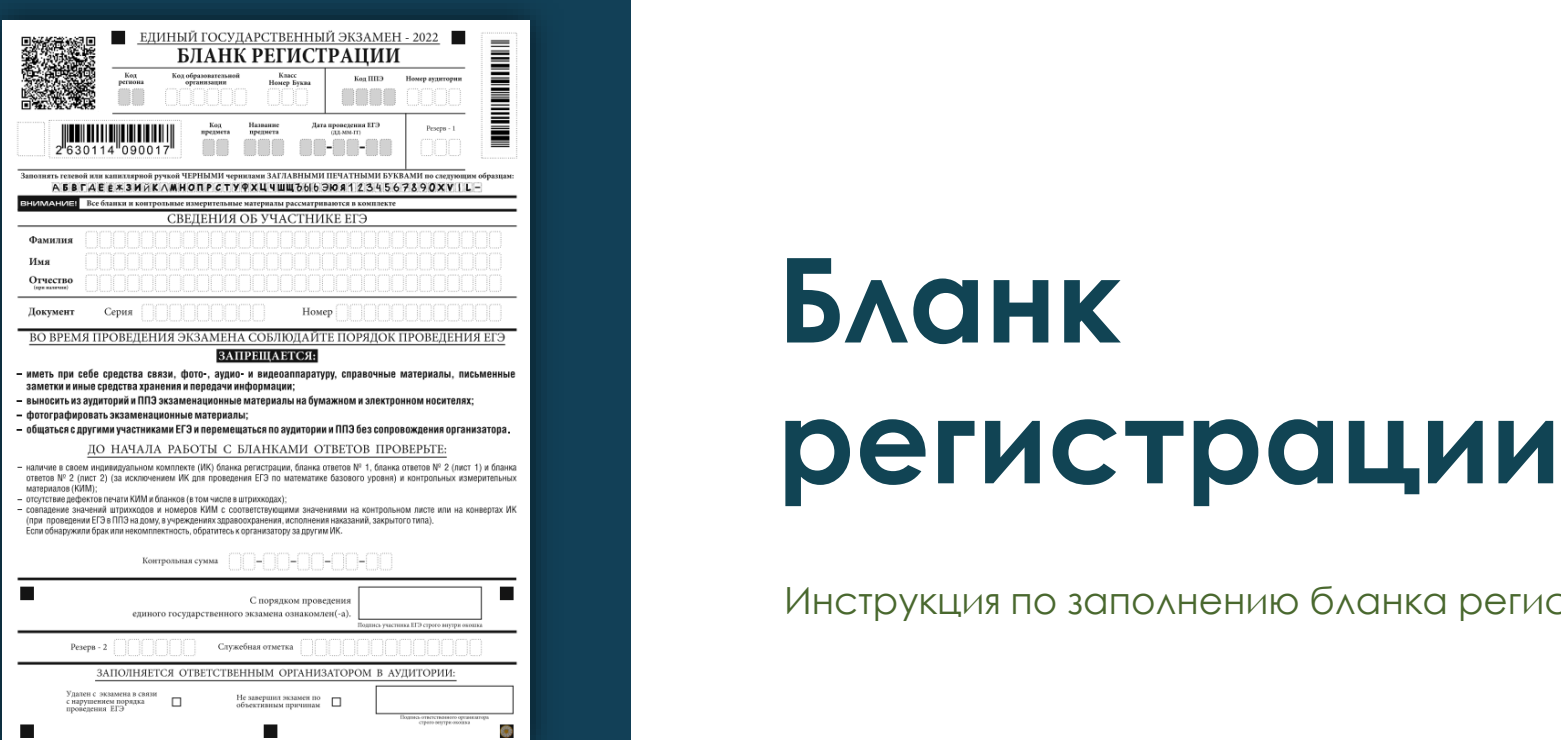

# **Бланк**

Инструкция по заполнению бланка регистрации

#### **Бланк регистрации**

Чёрно-белый бланк регистрации печатается на белой бумаге. Бланк является машиночитаемой формой и состоит **из трёх** частей:

▪ **верхней средней** ▪ **нижней**

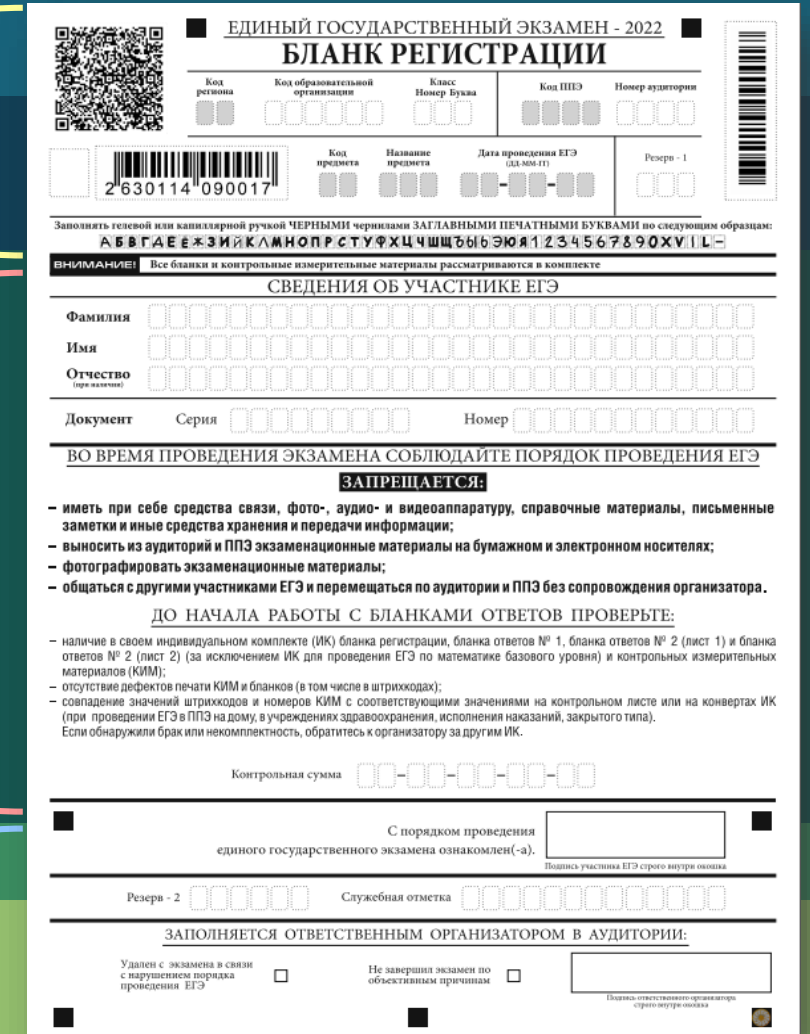

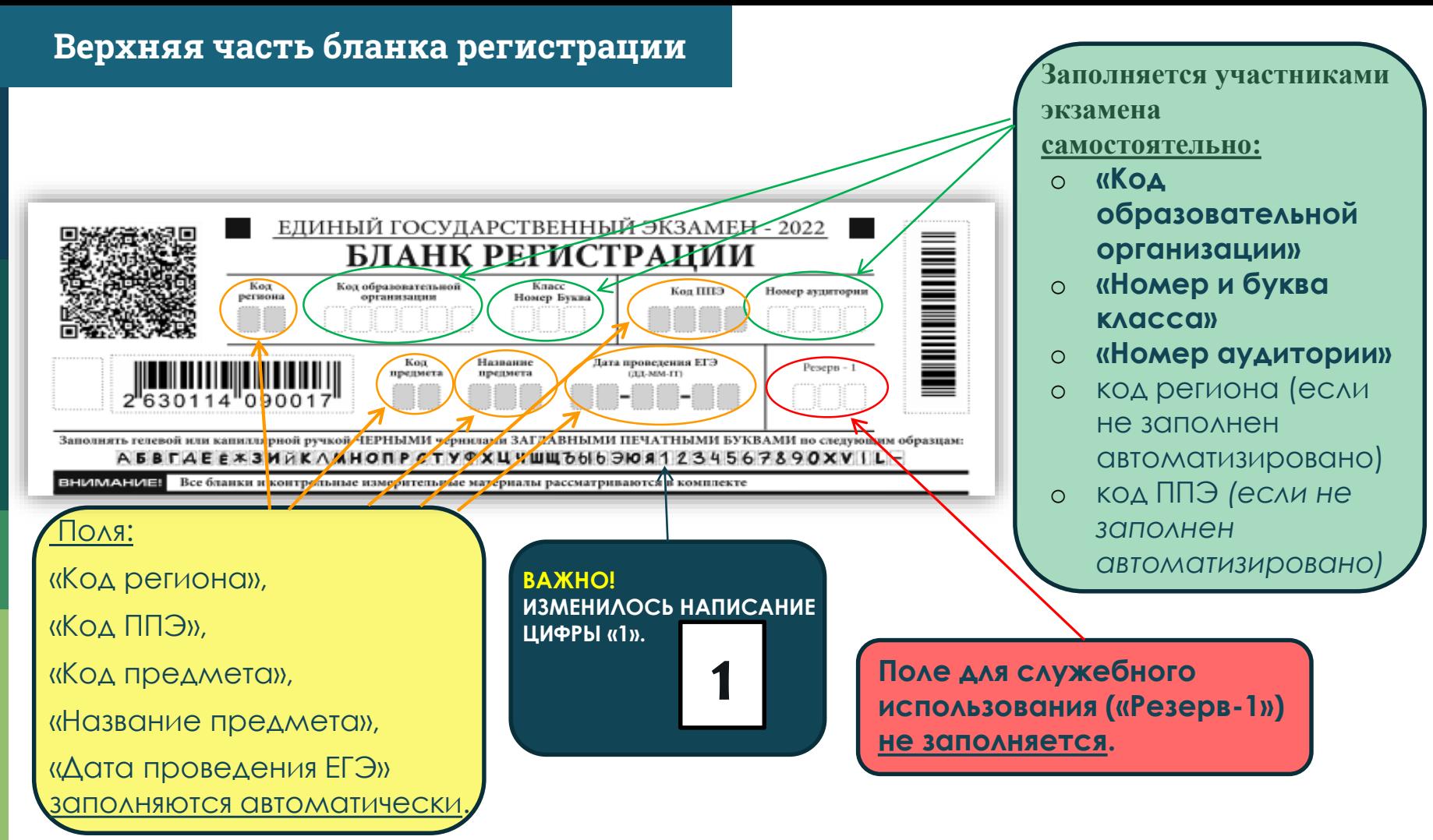

#### **Средняя часть бланка регистрации**

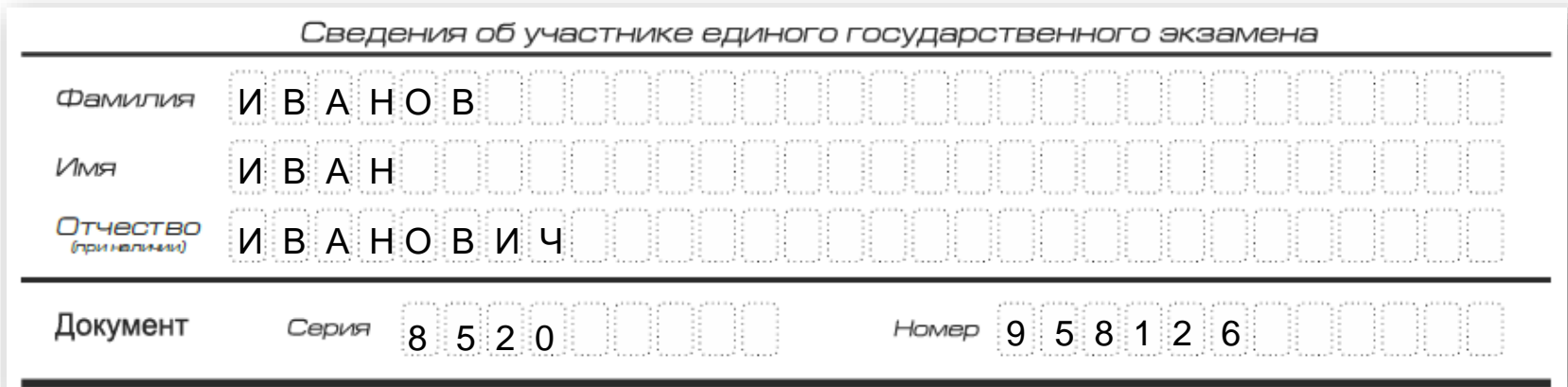

▪Поля средней части бланка регистрации, заполняются участником **самостоятельно, в строгом соответствии с паспортом.**

▪**Все буквы печатные заглавные (в соответствии с образцом написания символов)**

#### **Способы исправления ошибок при заполнении Бланка регистрации**

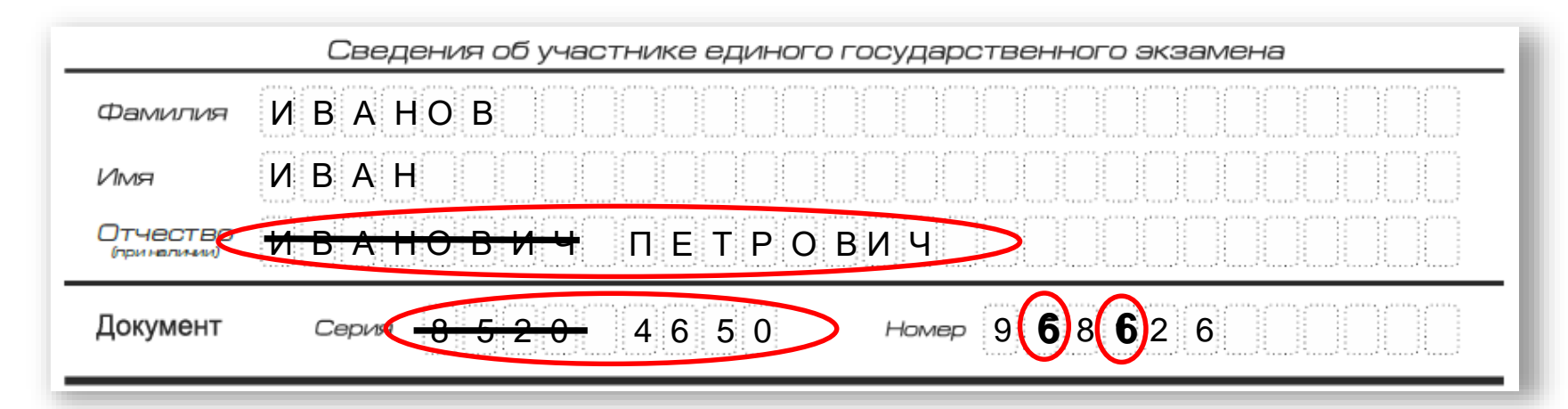

- Запись новых символов (цифр, букв) **более жирным шрифтом** поверх ранее написанных символов (цифр, букв);

- Зачеркивание ранее написанных символов (цифр, букв) и заполнение свободных клеточек справа новыми символами (цифрами, буквами)

#### **Средняя часть бланка регистрации**

ВО ВРЕМЯ ПРОВЕДЕНИЯ ЭКЗАМЕНА СОБЛЮДАЙТЕ ПОРЯДОК ПРОВЕДЕНИЯ ЕГЭ

#### ЗАПРЕЩАЕТСЯ:

- иметь при себе средства связи, фото-, аудио- и видеоаппаратуру, справочные материалы, письменные заметки и иные средства хранения и передачи информации;
- выносить из аудиторий и ППЭ экзаменационные материалы на бумажном и электронном носителях;
- фотографировать экзаменационные материалы;
- общаться с другими участниками ЕГЭ и перемещаться по аудитории и ППЭ без сопровождения организатора.

#### ДО НАЧАЛА РАБОТЫ С БЛАНКАМИ ОТВЕТОВ ПРОВЕРЬТЕ:

- наличие в своем индивидуальном комплекте (ИК) бланка регистрации, бланка ответов № 1, бланка ответов № 2 (лист 1) и бланка ответов № 2 (лист 2) (за исключением ИК для проведения ЕГЭ по математике базового уровня) и контрольных измерительных материалов (КИМ):
- отсутствие дефектов печати КИМ и бланков (в том числе в штрихкодах);
- совпадение значений штрихкодов и номеров КИМ с соответствующими значениями на контрольном листе или на конвертах ИК (при проведении ЕГЭ в ППЭ на дому, в учреждениях здравоохранения, исполнения наказаний, закрытого типа). Если обнаружили брак или некомплектность, обратитесь к организатору за другим ИК.

<u>Hildildi</u>

Контрольная сумма

С порядком проведения

единого государственного экзамена ознакомле

**Поле «Контрольная сумма» заполняется только при проведения КЕГЭ.**

После окончания заполнения бланка регистрации, ознакомления и выполнения всех пунктов краткой инструкции **участник ЕГЭ ставит свою подпись** в специально отведенном для этого поле.

**Нижняя часть бланка регистрации заполняется организатором в аудитории обязательно, если:** •**Участник ЕГЭ удалён с экзамена ИЛИ**

•**Участник ЕГЭ не завершил экзамен по** 

**уважительной причине**

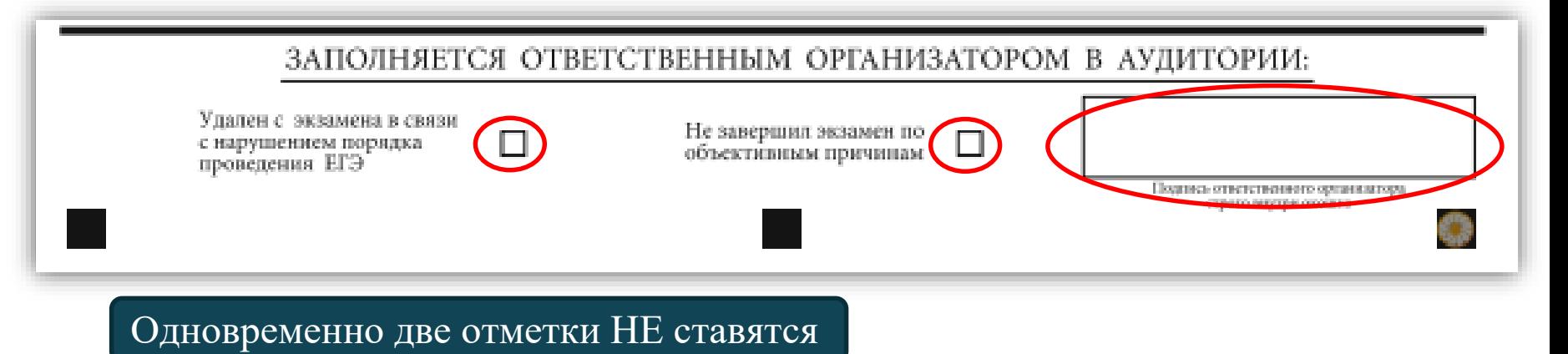

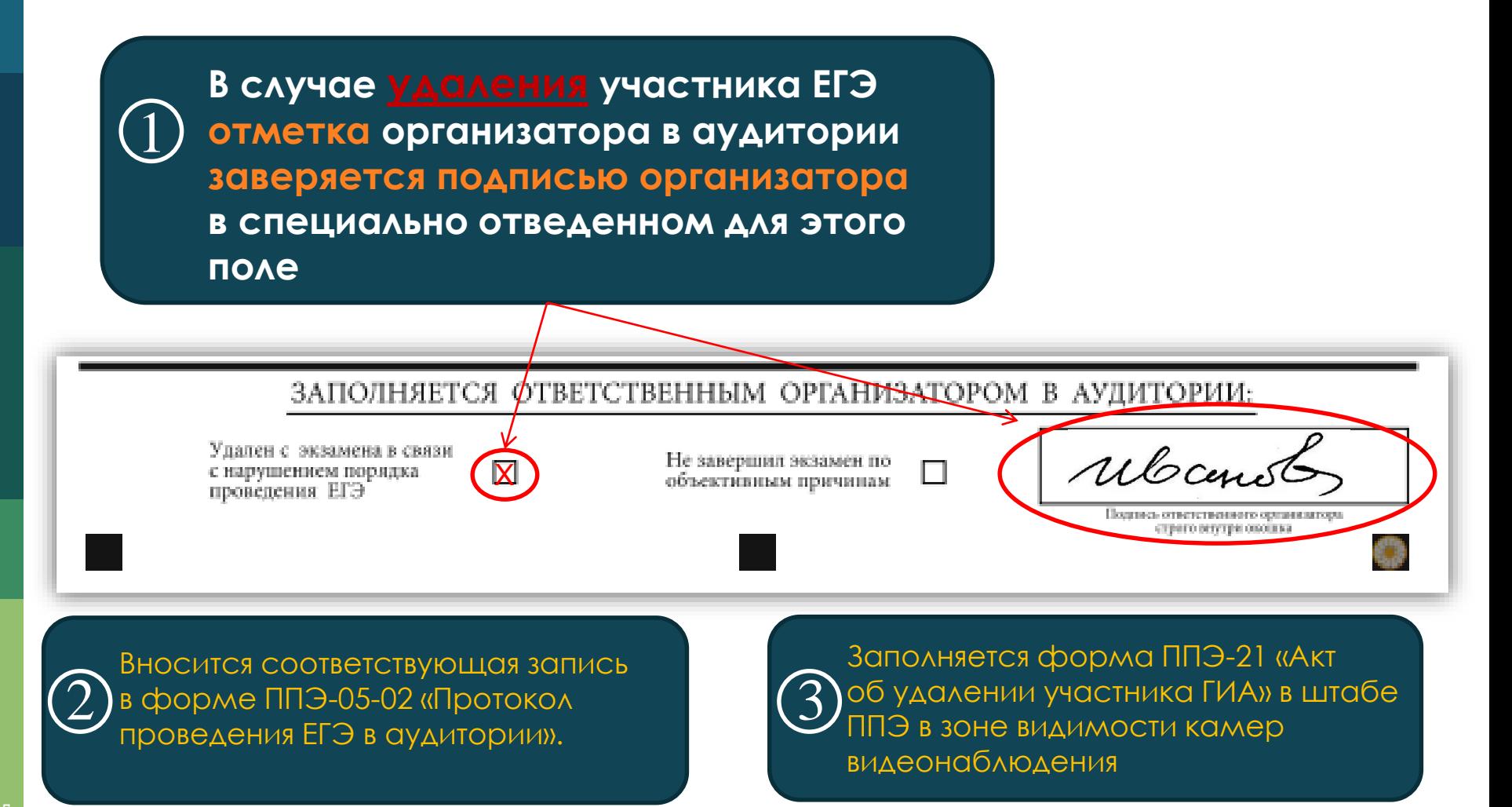

15

**В случае досрочного завершения экзамена участником ЕГЭ отметка организатора в аудитории заверяется подписью организатора в специально отведенном для этого поле**  1

Х

#### ЗАПОЛНЯЕТСЯ ОТВЕТСТВЕННЫМ ОРГАНИЗАТОРОМ В АУДИТОРИКА

Упален с экзамена в связи с нарушением порядка проведения ЕГЭ

Не завершил экзамен по объективным причинам

Вносится соответствующая запись в форме ППЭ-05-02 «Протокол проведения ЕГЭ в аудитории».

![](_page_15_Picture_5.jpeg)

Заполняется форма ППЭ-22 «Акт о досрочном завершении экзамена по объективным причинам» в штабе ППЭ в зоне видимости камер видеонаблюдения

Ubcens

Подпись ответственного организатор страто вегутри окошка

3

Если факта удаления участника с экзамена ИЛИ досрочного завершения экзамена по объективным причинам не было, то поле НЕ заполняется (поля остаются пустыми).

![](_page_16_Figure_1.jpeg)

![](_page_17_Figure_0.jpeg)

## **Бланк ответов №1**

![](_page_18_Figure_0.jpeg)

#### **Бланк ответов №1**

Чёрно-белый **бланк ответов № 1** является машиночитаемой формой, предназначен **для записи результатов выполнения заданий**

**с кратким ответом**.

![](_page_19_Figure_0.jpeg)

В верхней части бланка ответов №1 информация полей: «Код региона», «Код предмета», «Название предмета» заполняется автоматически.

#### **Ответ на задание нужно записать в такой форме, в которой требуется в инструкции к данному заданию, размещенной в КИМ, перед соответствующим заданием или группой заданий.**

![](_page_20_Figure_1.jpeg)

**При написании ответов, состоящих из двух или более слов, каждое слово записывается в соответствии с инструкциями по записи ответов в КИМ по соответствующим учебным предметам (например: без пробелов, запятых и других дополнительных символов).**

![](_page_21_Figure_1.jpeg)

**Если в ответе больше 17 символов (количество клеточек, отведенное для записи ответов на задания с кратким ответом), то ответ записывается, не обращая внимания на разбиение этого поля на клеточки, более узкими символами в одну строчку, с использованием всей длины отведенного под него поля. Символы в ответе не должны соприкасаться друг с другом. Термин следует писать полностью. Любые сокращения запрещены.**

#### **В нижней части бланка ответов № 1 предусмотрены поля для записи исправленных ответов на задания с кратким ответом взамен ошибочно записанных.**

![](_page_22_Figure_1.jpeg)

![](_page_23_Figure_0.jpeg)

задания следует зачеркнуть.

**невыполненным).**

![](_page_24_Figure_0.jpeg)

В случае если участник экзамена осуществлял во время выполнения экзаменационной работы замену ошибочных ответов, организатору **необходимо посчитать количество замен** ошибочных ответов, в поле «Количество заполненных полей «Замена ошибочных ответов» **поставить соответствующее цифровое значение**, а также **поставить свою подпись** в специально отведенном месте.

![](_page_25_Figure_0.jpeg)

В случае если участник экзамена НЕ использовал поле «Замена ошибочных ответов на задания с кратким ответом» организатор в поле «Замена ошибочных ответов» ставит **«Х»** и подпись в специально отведенном месте.

![](_page_26_Figure_0.jpeg)

Бланк ответов № 2 (лист 1 и лист 2) предназначен для записи ответов на задания с развернутым ответом (строго в соответствии с требованиями инструкции к КИМ и к отдельным заданиям КИМ)

![](_page_27_Picture_94.jpeg)

![](_page_27_Picture_95.jpeg)

Записи в лист 1 и лист 2 бланков ответа №2 делаются в **соответствующей последовательности: сначала лист 1, затем- лист 2 и только на лицевой стороне, оборотная** сторона листов бланка ответов №2 **НЕ ЗАПОЛНЯЕТСЯ.**

**Запрещается** делать какиелибо записи и пометки, не относящиеся к ответам на задания, в том числе содержащие информацию о персональных данных участника ЕГЭ. При наличии записей и пометок бланки не проверяются.

Информация для заполнения полей верхней части бланка ответов № 2(«Код региона», «Код предмета» и «Название предмета») заполняется автоматически и соответствует информации, внесённой в бланк регистрации и бланк ответов №1.

![](_page_28_Figure_1.jpeg)

В лист 1 бланка ответов №2 автоматически вносится цифровое значение горизонтального штрих-кода листа 2 бланка ответов №2.

![](_page_29_Figure_0.jpeg)

Поле «Дополнительный бланк ответов № 2» в листе 2 бланка ответов №2 **заполняет организатор в аудитории при выдаче дополнительного бланка ответов №2**, вписывая в это поле цифровое значение штрих-кода ДБО №2 (расположенное под штрихкодом бланка), который выдаётся участнику ЕГЭ.

Если дополнительный бланк ответов № 2 не выдавался, то поле «Дополнительный бланк ответов № 2» **остается пустым.**

![](_page_30_Figure_0.jpeg)

![](_page_30_Figure_1.jpeg)

Если бланк ответов № 2 (лист1 и лист 2) содержит незаполненные области (за исключением регистрационных полей), то организаторы погашают их следующим образом:

![](_page_30_Picture_3.jpeg)

![](_page_31_Figure_0.jpeg)

## **Дополнительный бланк ответов №2**

Инструкция по заполнению ДБО №2

#### **Дополнительный бланк ответов №2**

Дополнительный бланк ответов № 2 выдается организатором в аудитории по требованию участника экзамена **в случае, если недостаточно места на бланке ответов № 2 для записи развернутых ответов.** 

**ВАЖНО!!! Дополнительные бланки ответов № 2 НЕ ПРИНИМАЮТСЯ К ОЦЕНИВАНИЮ, если хотя бы один из листов бланка ответов № 2 (лист 1 и (или) лист 2) остался не заполненным**

![](_page_32_Picture_3.jpeg)

**Поля верхней части бланка («Код региона», «Код предмета» и «Название предмета»)**

*заполняются автоматически и должны полностью соответствовать информации,* 

*указанной в бланке ответов № 2.* 

![](_page_33_Picture_73.jpeg)

В поле **«Лист»** организатор в аудитории при выдаче дополнительного бланка ответов № 2 вносит порядковый номер листа работы участника экзамена, *начиная <sup>с</sup> цифры 3.*

![](_page_34_Figure_0.jpeg)

![](_page_34_Figure_1.jpeg)

При выдаче участнику экзамена последующих ДБО №2, цифровое значение штрих-кода последнего ДБО №2 вносится в поле «Дополнительный бланк ответов №2» предыдущего ДБО №2

#### **Бланк регистрации устного экзамен**

▪ **Бланк регистрации ЕГЭ по иностранным языкам (раздел «Говорение» заполняется так же, как обычный бланк регистрации.**

![](_page_35_Picture_27.jpeg)

#### **Бланк регистрации КЕГЭ**

В средней части бланка **регистрации КЕГЭ заполняется поле «Контрольная сумма».**

![](_page_36_Picture_19.jpeg)

#### **Контактная информация**

![](_page_37_Picture_1.jpeg)

сайт: coko08.ru

- e-mail: coko08@mail.ru
- **С ГОРЯЧАЯ ЛИНИЯ: <b>+7(84722)3-90-90**
- 358000, г. Элиста, проспект им. П. О. Чонкушова, д. 6